## OFFICE OF STUDENT LIFE **EVENTS AND CONFERENCES**

## **SPACE RESERVATIONS GUIDE - STUDENT ORGANIZATIONS**

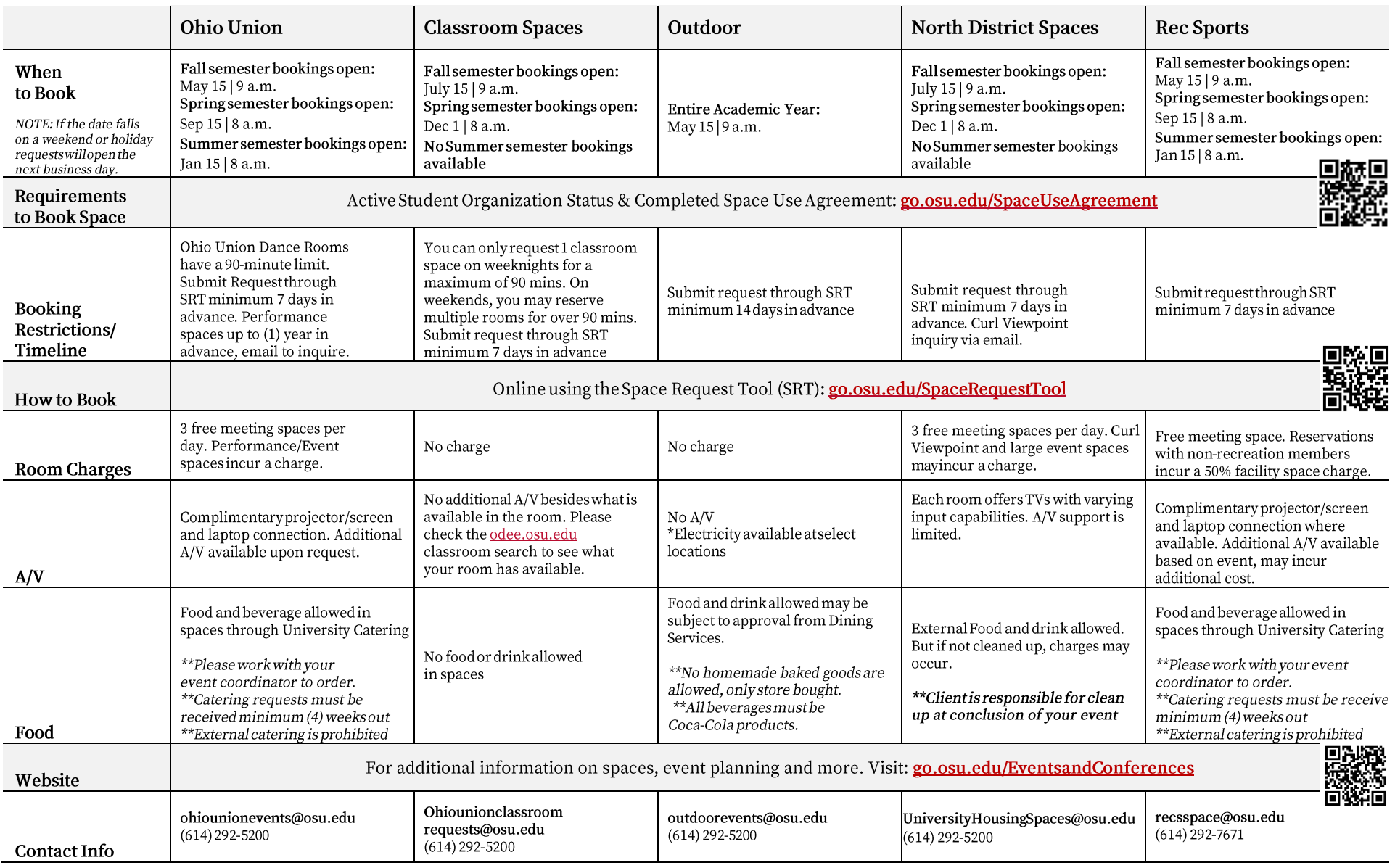

# OFFICE OF STUDENT LIFE **EVENTS AND CONFERENCES**

## **QUICK GUIDE - SPACE REQUEST TOOL**

- \* Space Request Tool is only available for Student Organizations and University Departments
- \* Classroom requests are only available for Student Organizations
- \* Please note only approved users can submit requests

#### CREATE AN ACCOUNT

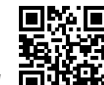

- *go.osu.edu/spacerequesttool*
- CLICK on the click here button to create an account as an online user
- SIGN UP by completing all necessary fields, including email, password, organization and additional information
- WAIT for an email which will be sent to you, within 3-5 business days, once the account is approved

#### SUBMIT A REQUEST

- **SIGN IN** with email and password at **go.osu.edu/spacerequesttool**
- CLICK Create a Reservation in left panel.

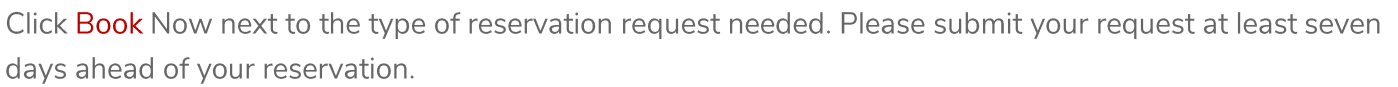

• ROOMS: On left side enter event date, time and location. If event is recurring select Recurrence.

Select room(s) and follow subsequent prompts.

**Click Next Step** 

- SERVICES: Fill out necessary services (as needed)
- RESERVATION DETAILS: Complete Client Details and additional information as requested. Click Create Reservation
- WAIT for your confirmation which will be emailed within 5 business days with any next step instructions
- REVIEW the confirmation details and contact us with any questions

### **TABLING - REQUEST FORM**

• Are you interested in sharing information about your organization or an upcoming program? Then consider tabling at the Ohio Union, RPAC or in the North District. Visit **go.osu.edu/tablingrequest** to learn more and schedule today!

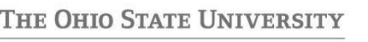

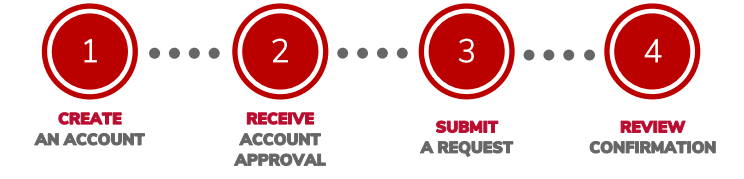

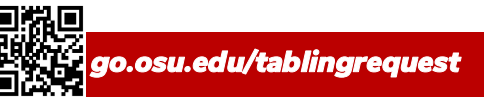

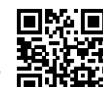